## **Flow export lab**

## **Monitoring Netflow with NfSen - Network Monitoring and Management**

## **Introduction**

### **Goals**

• Learn how to export flows from your bdr1.campus Y router

#### **Notes**

- Commands preceded with "\$" imply that you should execute the command as a general user - not as root.
- Commands preceded with "#" imply that you should be working as root.
- Commands with more specific command lines (e.g. "bdr1.campusY>" or "mysql>") imply that you are executing commands on remote equipment, or within another program.

# **Export flows from bdr1.campusY**

You will configure your router to export flows to the database (srv1.campusY) server in your group.

\$ ssh nmmlab@bdr1.campusY.ws.nsrc.org bdr1.campusY> enable

Now do the following:

```
bdr1.campusY# configure terminal
bdr1.campusY(config)#
flow exporter EXPORTER-1
description Export to srv1.campusY
destination 100.68.Y.130
transport udp 9996
template data timeout 60
```
flow monitor FLOW-MONITOR-V4

```
exporter EXPORTER-1
record netflow ipv4 original-input
cache timeout active 300
interface GigabitEthernet 0/0
ip flow monitor FLOW-MONITOR-V4 input
ip flow monitor FLOW-MONITOR-V4 output
```
snmp-server ifindex persist

Since you have not specified a protocol version for the exported flow records, you get the default which is Netflow v9.

Netflow v9 packets cannot be decoded by the receiver until it has received a template packet. The command template data timeout 60 tells the router to send it every 60 seconds, to make the lab exercises work more quickly. (In production a value of 300 is fine).

The cache timeout active 300 command breaks up long-lived flows into 5-minute fragments. If you leave it at the default of 30 minutes your traffic graphs will have spikes.

Aside: if you want to monitor IPv6 flows you would have to create a new flow monitor for IPv6 and attach it to the interface and the existing exporters.

flow monitor FLOW-MONITOR-V6 exporter EXPORTER-1 record netflow ipv6 original-input cache timeout active 300 interface GigabitEthernet0/0 ipv6 flow monitor FLOW-MONITOR-V6 input ipv6 flow monitor FLOW-MONITOR-V6 output

The command snmp-server ifindex persist enables ifIndex persistence globally. This ensures that the ifIndex values are retained during router reboots - also if you add or remove interface modules to your network devices.

Now we'll verify what we've done.

First exit from the configuration session:

bdr1.campusY(config)# end

bdr1.campusY# show flow exporter EXPORTER-1 bdr1.campusY# show flow monitor FLOW-MONITOR-V4

It's possible to see the individual flows that are active in the router:

bdr1.campusY# show flow monitor FLOW-MONITOR-V4 cache format table

But on a busy router there will be thousands of individual flows, so that's not useful. Press 'q' to escape from the screen output if necessary.

Instead, group the flows so you can see your "top talkers" (traffic destinations and sources). This is one very long command line:

bdr1.campusY# show flow monitor FLOW-MONITOR-V4 cache aggregate ipv4 source address ipv4 destination address sort counter bytes top 20

If it all looks good then write your running-config to non-volatile RAM (i.e. the startup-config):

bdr1.campusY# wr mem

You can exit from the router now:

```
bdr1.campusY# exit
```
To check flow packets are arriving at your VM you can use tcpdump:

Have one person in your group connect to your srv1-campusY server and then do:

```
$ sudo apt install tcpdump
$ sudo tcpdump -i br0 -nn -Tcnfp udp port 9996
```
Wait a few seconds and you should see packets arriving. These are the UDP packets containing individual flow records. After seeing some packets you can press ctrl-c to exit from tcpdump. The flag -Tcnfp means to interpret the packets as the given protocol (cnfp = Cisco NetFlow Protocol)

You should see something like:

```
sysadm@srv1:~$ sudo tcpdump -i br0 -nn -Tcnfp udp port 9996
[sudo] password for sysadm:
tcpdump: verbose output suppressed, use -v or -vv for full
protocol decode
listening on br0, link-type EN10MB (Ethernet), capture size
262144 bytes
15:35:10.300755 IP 100.68.6.1.63721 > 100.68.6.130.9996: NetFlow
v9
15:35:21.327925 IP 100.68.6.1.63721 > 100.68.6.130.9996: NetFlow
v9
15:35:24.303433 IP 100.68.6.1.63721 > 100.68.6.130.9996: NetFlow
```
v9

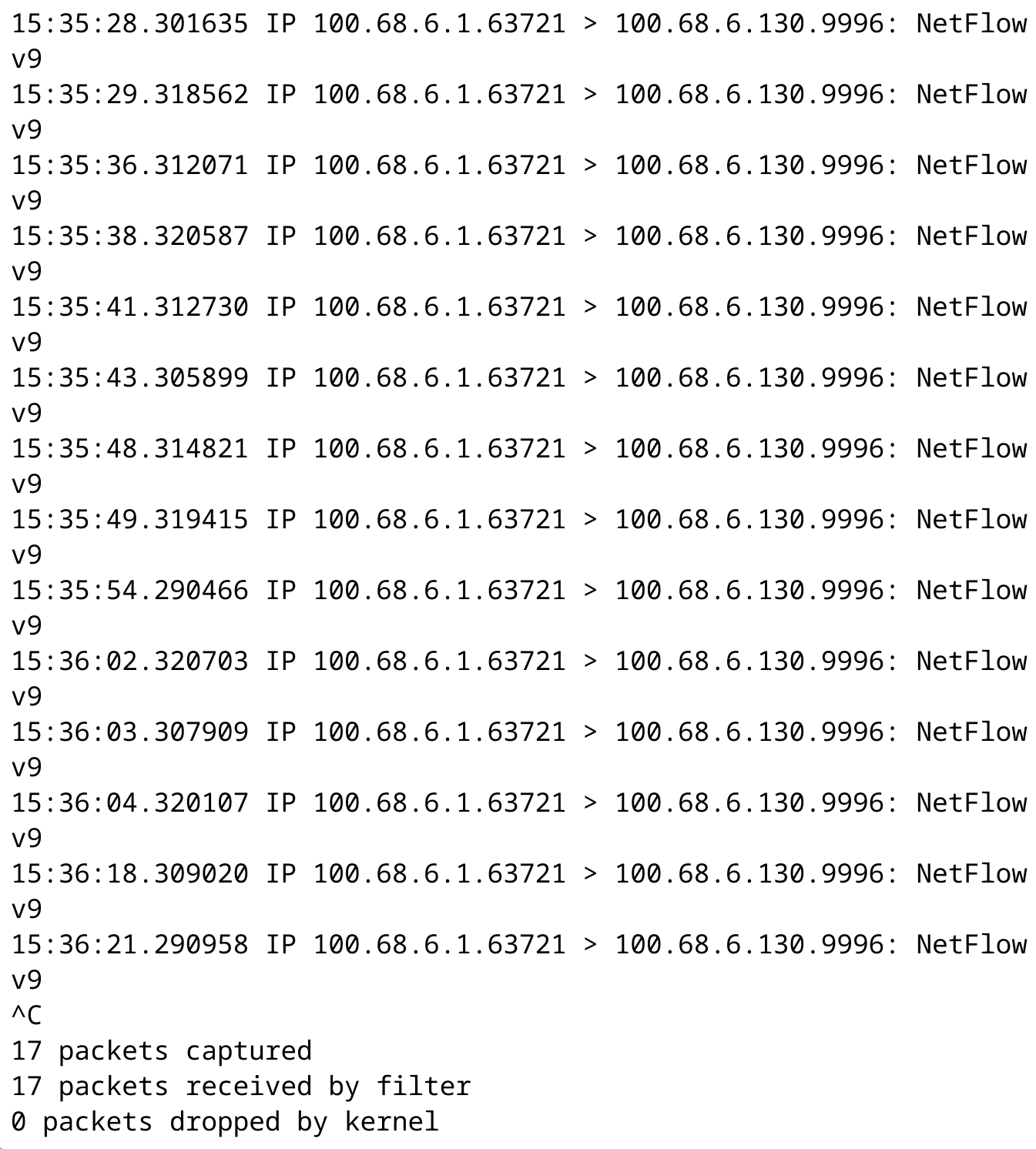

Once you see that records are arriving you can log off both machines by doing:

\$ exit

OPTIONAL: you can use tshark (the text version of wireshark), which is able to fully decode Netflow v9 packets:

- \$ sudo apt install tshark
- \$ sudo tshark -i br0 -nnV -s0 -d udp.port==9996,cflow udp port

9996

You are now done with this lab.